## Ćwiczenie OO **Operacje na obrazach**

## Część teoretyczna

\_Matlab-Image\_Processing\_Tutorial2.pdf – rozdz. 3 i 4.

## Zadania do wykonania

1. Utwórz obraz w skali szarości o rozmiarach 256x256 (znajdź obraz w Internecie, wklej do Painta, zmień rozmiar) i zapisz w formacie tif.

Przykładowy obraz:

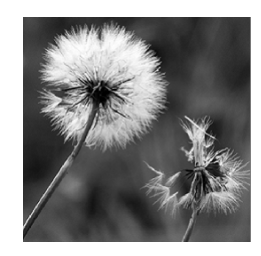

Uwaga – każdy student przygotowuje inny obraz.

- 2. Wczytaj ten obraz w środowisku Matlaba i przypisz go do zmiennej c. Jaki jest typ i rozmiar zmiennej c? Użyj funkcji imfinfo, aby uzyskać informacje o obrazie.
- 3. Pobierz z macierzy c pierwszą warstwę

```
c = c(:,:,1);
```
i wyświetl macierz c funkcją imshow.

Podejrzyj zawartość macierzy c.

4. Macierz c jest typu uint8. Zamień macierz c na zmienną typu double

cd=double(c);

- 5. Wykonaj, zobrazuj i skomentuj instrukcje z rozdz. 4.2, ze str. 42-44 w odniesieniu do twojego obrazu.
- 6. Wykonaj, zobrazuj i skomentuj instrukcje z rozdz. 4.3 w odniesieniu do twojego obrazu.
- 7. Oblicz ile pikseli w twoim obrazie ma poziom szarości w przedziałach: [0, 50], [51, 100], [101, 150], [151, 200], [201, 255]. Zobrazuj to wykresem słupkowym.
- 8. Wykonaj, zobrazuj i skomentuj instrukcje z rozdz. 5.2 w odniesieniu do twojego obrazu. Przekształć obraz za pomocą funkcji pokazanych na rys. 5.7.
- 9. Utwórz histogram twojego obrazu. Podaj kilka przykładów przekształcenia obrazu za pomocą funkcji imadjust. Narysuj funkcje realizowane przez imadjust, tzn. y=f(x), gdzie x i y to poziomy szarości przed i po przekształceniu.

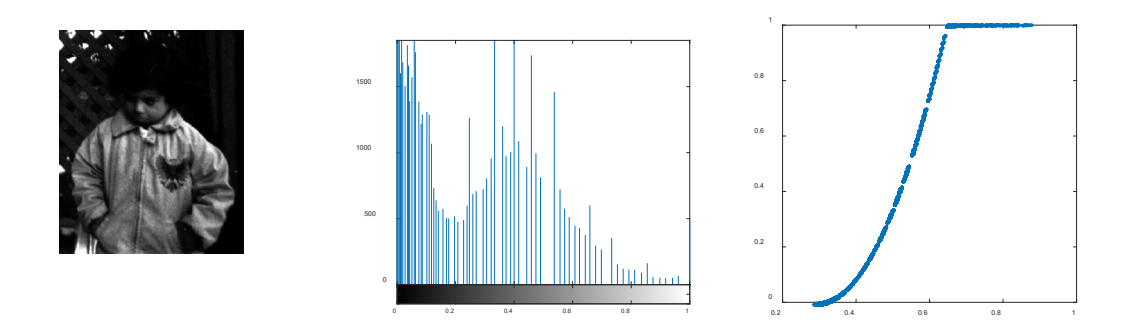

- 10. Podaj przykłady użycia funkcji histpwl (kod funkcji na str. 62). Zwizualizuj podobnie jak w p. poprzednim.
- 11. Podaj i zwizualizuj przykład użycia funkcji histeq.
- 12. Wykonaj ćwiczenie nr 4 i 5 ze strony 72 na obrazach 'text.png' i 'cameraman.tif'.
- 13. Utwórz filtr za pomocą funkcji fspecial i użyj go do twojego obrazu (str. 82-89). Zwizualizuj wyniki dla kilku różnych filtrów.

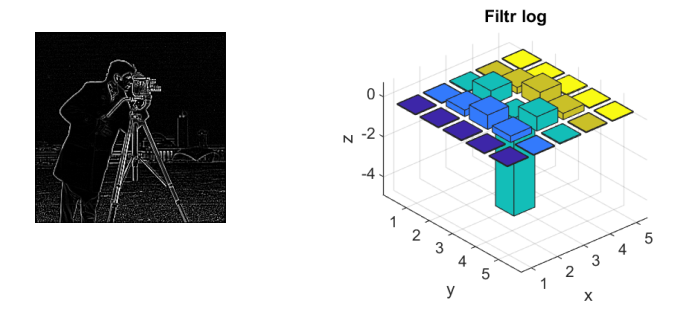

- 14. Zadanie dodatkowe dla chętnych: wykonaj ćwiczenie nr 1 ze strony 91.
- 15. Dodaj szum typu salt&paper do swojego obrazu. Użyj różnych metod eliminacji tego szumu (zastosuj wszystkie metody omawiane w rozdz. 7.3). Zwizualizuj wyniki.
- 16. Dodaj szum typu gaussowskiego do swojego obrazu. Użyj różnych metod eliminacji tego szumu (zastosuj wszystkie metody omawiane w rozdz. 7.4). Zwizualizuj wyniki.
- 17. Użyj różnych metod wykrywania krawędzi w zastosowaniu do twojego obrazu (Prewitt, Sobel, Roberts, Marr-Hildreth - rozdz. 8.3). Zwizualizuj wyniki.
- 18. Użyj różnych metod wzmacniania krawędzi w zastosowaniu do twojego obrazu (rozdz. 8.4). Zwizualizuj wyniki.

Uwaga – sprawozdanie powinno zawierać krótkie opisy używanych metod i interpretacje wyników.

## Do przygotowania na następne zajęcia

- 1. Zapoznać się z instrukcją do kolejnego ćwiczenia.
- 2. Zapoznać się z częścią teoretyczną do kolejnego ćwiczenia.
- 3. Wykonać zadania pomocnicze do kolejnego ćwiczenia.